# **Release Notes Bulletin**

GEOSPATIAL June 2021

# TRIMBLE S5, S7, S9 & S9HP TOTAL STATION FIRMWARE H2.9.8 RELEASE NOTES

**Note:** Please refer to the Total Station User Manual for your instrument model for legal information.

## **Introduction**

These release notes contain information about the Trimble S5, S7, S9 & S9HP Total Station firmware version H2.9.8. In a newly purchased instrument, this version of firmware may already be installed. It is also available for download from one of the following links under Downloads:

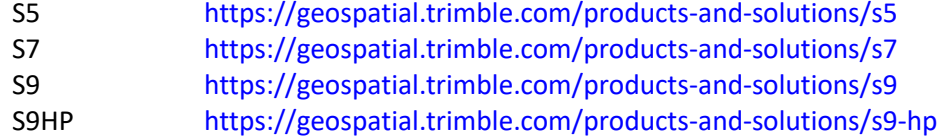

# **Upgrading From a Previous Version of Firmware**

If you have a Trimble S5, S7, S9 & S9HP Total Station running an older version of firmware, you can upgrade to version H2.9.8 yourself.

*NOTE: Trimble Optical Positioning Components R4.8.52 (or newer) must first be installed on the PC before you can load the firmware. This software is for Windows 7 and above and is 32 bit and 64 bit compatible, so install the correct version for your operating system. The Visual C++ Redistributable Packages for Visual Studio 2013 is also required. The zip file containing these components can be downloaded from one of the above links under Downloads*:

### **To check the version of firmware that is currently on your instrument:**

- 1. Turn on the Trimble Total Station by pressing the trigger key on the side of the instrument.
- 2. Navigate to the Setup menu on the face-2 display.
- 3. Select Firmware version from the Setup menu. This will display the version of firmware installed on the instrument.

**Note**: Trimble S5, S7, S9 & S9HP instruments with serial number 30001 or greater as the last 5 digits, can only run H2.X.XXX or newer firmware versions.

### **Geospatial.trimble.com**

© 2019, Trimble Inc. All rights reserved. Trimble, the Globe & Triangle logo are trademarks of Trimble Inc., registered in the United States and in other countries. All other trademarks are the property of their respective owners.

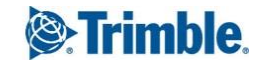

### **To upgrade your Trimble Total Station to firmware version H2.9.8:**

- 1. Download the file "Trimble S Series Total Station Firmware Update H2.9.8.exe" under downloads, after following one of the links in the Introduction section above. Save it to a convenient location on your computer.
- 2. Connect a hirose 6-pin to PC USB cable (P/N: 738140019 or 53099032) from the instrument foot connector labelled COM to a USB port on the office computer.
- 3. Ensure that the instrument is not connected to any controller and the Trimble CU is removed. Insert a fully charged battery into the instrument.
- 4. Turn on the Trimble Total Station by pressing the trigger key on the side of the instrument.
- 5. Run the file "Trimble Total Station Firmware Update H2.9.8.exe" that you saved on the office computer to begin the firmware upgrade.
- 6. Follow the instructions in the installation wizard to complete the upgrade.

# **Using the Trimble S5, S7, S9 & S9HP Total Station with other Trimble Products**

Trimble Total Station firmware version H2.9.8 is compatible with the following Trimble survey field software.

- Trimble Access 1.0 or later.
- Trimble Survey Manager Field and Tablet PC version 2.40 or later.
- Trimble Survey Pro software with TSX version 4.3.0 or later.

Older controllers that you already own might need to be upgraded to their latest versions. This will require a valid software warranty agreement for the Trimble survey field software. Please contact your local Trimble representative for more information regarding software warranties.

Trimble recommends that customers regularly check [www.trimble.com](http://www.trimble.com/) for the latest versions of software and firmware for all of their Trimble products.

# **New Features / Enhancements**

Version H2.9.8 – june 2021

- When Bluetooth is turned on and the instrument is "waiting for connection", the Face 2 display will now show a Bluetooth icon. This only applies to instruments with serial numbers 30001 or greater as the last 5 digits.
- Improvements to avoid "no communications" issues related to the IPCR 3 board and memory failures
- Updates to support new hardware components for production of units

Version H2.8.17 – july 2020

- Fixed an issue that caused the instrument to freeze up requiring a restart when levelling the instrument using the Face 2 display and exit the setup when the bubble is outside the display.
- The Face 2 display backlight illumination will now stay on for 30 seconds after the last key press before timing out. When the light goes off, you can press any key to light the display up again for another 30 seconds.

**Geospatial.trimble.com Page 2**

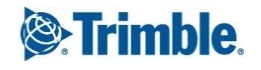

Version H2.7.19 – October 2019

- Fixed an issue with Trimble S9 instruments related to tracking of moving targets, primarily when used in Railway applications
- Updates to support new hardware components for production of units

Version H2.6.12 – May 2019

- Fixed an issue that prevented averaged observations with an MT1000 target in semi active mode
- Fixed a missing function for Trimble S9 instruments related to tracking of moving targets, primarily when used in Railway applications

### **For more information**

For more information, contact your local Trimble Distribution Partner.

**Geospatial.trimble.com Page 3**

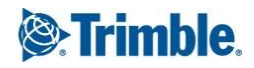